# **GoTouch**使用説明書

**2019. 2. 5**

# 目次

- ・よくある質問:P3~P6
- ・GoTouch 3.0 デバイス接続方法:P7
- ・GoTouch 2.0 デバイス接続方法:P8
- ・初めてGoTouchを接続する時、bluetoothが検索されない場合:P9
- ・GoTouchに接続し使用しているが、再び接続しようとしてもBluetoothが検 索されない時(ドングルBT使用時):P10
- ・画角設定時GoTouchセンサーのリアルタイム位置表示オプションに関する ご案内:P11
- ・Bluetooth接続を終了したが他のPCでBluetoothが見つからない場合 (内蔵BT使用時):P12
- ・GoTouchデバイスを接続して使用中、一定時間が経過すると板書ができな くなる症状(ドングルBT使用時):P13
- ・GoTouchデバイスを接続して使用中、一定時間が経過すると板書ができなくなる症状 (ドングルBT使用時):P14
- ・GoTouchデバイスの初期化:P15 2000 2000 2000 2000 2000 2000 2000 2000 2000 2000 2000 2000 2000 -

## **よくあるご質問**

- Q. GoTouchとパソコンのペアリングを試みるがGoTouch本体の電源が切れ、つながらない。
- A. GoTouch デバイスとBluetooth接続(ペアリング)はGoTouch Windowアプリケーションで 「新しい接続」につなげなければなりません。 コントロールパネルからGoTouch Bluetooth接続(ペアリング) をすると、誤作動防止のためGoTouchデバイスは電源を切ります。この場合、コントロールパネルでGoTouch デバイスとのぺアリングを削除して下記サイト→supportに入り、お持ちのデバイスに該当するGoTouch アプリをダウンロードおよび設置した上、アプリを立ち上げ、アプリ内でのBluetooth接続をお試し下さい。 <http://www.anyractive.com/>
- Q. GoTouch Window アプリケーションで「GoTouch」デバイスが検索されない。
- A. GoTouchは2.0versionと3.0versionがあります。お持ちのGoTouchセンサー本体の底にシリアルが掛かれ てる場合は2.0、空白の場合は3.0です。

2.0は商品と同梱されているUSBドングルをPCに繋げた上、Bluetooth接続をお試しください。 GoTouch 3.0 はBluetooth LE (Low Energy) ワイヤレス通信を使用し、WindowsとAndroid/ iOS/Macをサポートします。Bluetooth LEがサポートされているPCの場合、Bluetooth USBドングルが なくても使用できる製品です。

- お持ちのPCの内蔵BluetoothまたはUSBドングル(同梱されているドングルではなく別のドングルを使って いる場合)がGoTouchを支援するかどうか確認する方法。
- 下記プログラムダウンロードリンクからご確認できます。
- :<http://www.anyractive.co.kr/apps/GoTouchWindow/GoTouchBluetoothCheck.zip> →

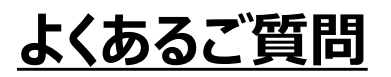

#### 下記の写真はP3のプログラムを内蔵BluetoothがないPCで実行したら出る画面ですが

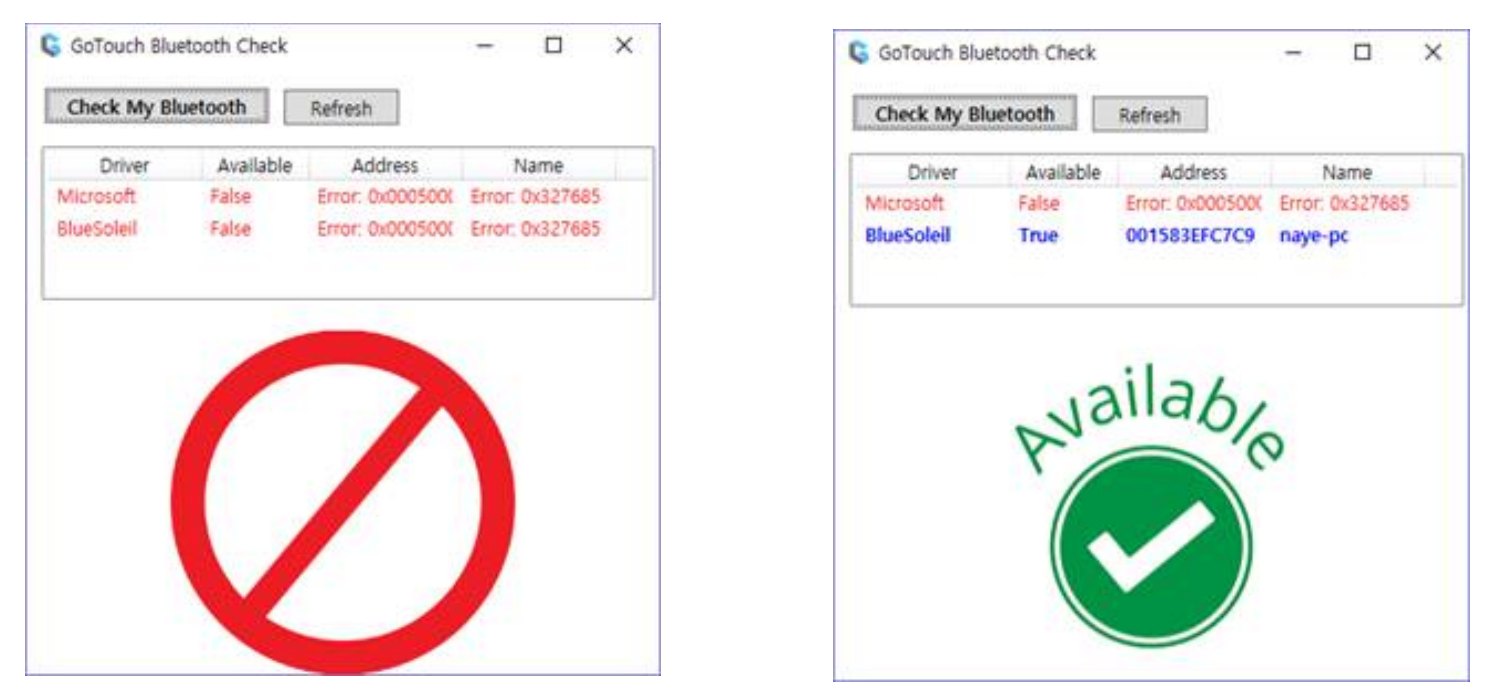

左はBlueSoleilは設置されたがドングルがなくて使用ができないとメッセージが表示されます。 右がBlueSoleilは設置完了、ドングルがあってGoTouch使用ができることを表しています。

またはPC → マウス右クリック → プロパティ→デバイスマネージャーに入り、Bluetoothをクリックして Bluetooth LEが出るかご確認ください。

## **よくあるご質問**

※ Bluetooth LE(Low Energy)がサポートされていないPCではBluetooth USBドングル(BlueSoleil 推 奨)を別途購入しご使用いただく必要があります。

GoTouchは高速通信をサポートするように設計された製品で、Bluetoothスピーカーやマウス、携帯電話とは 通信方式が異なるため、BlueSoleilでない他のドングルでは使用できません。

Bluetoothチェックプログラムで内蔵Bluetoothまたはお持ちのドングルがサポートされるか確認をお願いします。 ▼プログラムダウンロードリンク

<http://www.anyractive.co.kr/apps/GoTouchWindow/GoTouchBluetoothCheck.zip> 別途購入するBluetooth USB ドングルは下記「GoTouch 3.0」デバイスと互換性のあるBluetooth USB ドングルメーカーのものでお願いします。

※互換ドングルメーカー

:BlueSoleil、Microsoft and Toshiba Bluetooth drivers on Windows 7、8、10 <u>(</u>ご参考)ドングル購入サイト: <u>https://www.amazon.co.jp/NEXT-104BT-CSR4-0-USB%E3%8</u> 3%89%E3%83%B3%E3%82%B0%E3%83%ABPC%E3%81%AE%E3%83%A9%E3%8 3%83%E3%83%97%E3%83%88%E3%83%83%E3%83%97-%E4%B8%A6%E8%A [1%8C%E8%BC%B8%E5%85%A5%E5%93%81/dp/B0184UJ378/ref=sr\\_1\\_1?s=comp](https://www.amazon.co.jp/NEXT-104BT-CSR4-0-USB%E3%83%89%E3%83%B3%E3%82%B0%E3%83%ABPC%E3%81%AE%E3%83%A9%E3%83%83%E3%83%97%E3%83%88%E3%83%83%E3%83%97-%E4%B8%A6%E8%A1%8C%E8%BC%B8%E5%85%A5%E5%93%81/dp/B0184UJ378/ref=sr_1_1?s=computers&ie=UTF8&qid=1548813071&sr=1-1&keywords=104BT) uters&ie=UTF8&qid=1548813071&sr=1-1&keywords=104BT

ご案内の通りにBluetooth接続を試してもつながらない場合は、お持ちのスマホにGoTouchアプリをダウンロー ドしてGoTouchセンサー本体と繋がるかをご確認ください。PCには繋がらない場合でもスマホには繋がる場合 はGoTouchセンサー本体には問題がないことを表します。

### **よくあるご質問**

#### Q. iPadでBluetooth接続ができないとき

A. iPadにインストールされたGoTouchアプリのバージョンを確認(アプリは最新バージョンにアップ

デートをするようにお願い致します)

センサーの電源はONになっているか、iPadのBluetooth機能はついているか、GoTouchアプリを 立ち上げた上でアプリ内でのペアリングをされたのかを再確認してください。

最初の接続時には検索時間が長くかかる場合があります。Bluetooth探索を押して1分以上待 機が必要になります。

#### Q.製品の使用中に接続が切れる

A. USBドングルを差し込んでいるPCポートの不良のために発生する問題の可能性があります。 ドングルを現在使用中のポートではない他のUSBポートに差し込んでご使用ください。 PC本体のバッテリー不足によるもありますためPC本体のバッテリー残量のご確認もお願いします。

Q.画面をペンでタッチしなくてもメニューが表示されたり閉じたりする。キャリブレーション実行時にも 勝手に動いたり進んだりする。

A.センサーにペン以外の光が認識されて発生する現象です。センサーが窓の方を向かないように、 窓の近くにある場合、ブラインドやカーテンを使用して、画面に太陽の光を遮断した後、ご使用くだ さい。実際の事例で蛍光灯などの光も影響しており、ご使用されるお部屋などの蛍光灯を消して ご使用下さい。もしこのように措置しても同じ現象が繰り返される場合は、サービスセンター (support@enjoyfg.com)にご連絡頂き、症状を確認して対応させていただきます。 6

## **GoTouch 3.0 デバイス接続方法**

GoTouch 3.0 はBluetooth LE (Low Energy) ワイヤレス通信を使用し、ウインドウとAndroid/iOS/Macをサポートします。 BluetoothLEがサポートされているコンピューターの場合、BluetoothUSBドングルがなくても使用できる製品です。

※ ただし、Bluetooth LE(Low Energy)がサポートされていないパソコンではBluetooth USB ドングル(BlueSoleil 推奨) を別途購買してご使用いただくことになります。

※GoTouchは高速通信をサポートするように設計された製品で、Bluetoothスピーカーやマウス、携帯電話とは通信方式が異 なるため、BlueSoleilでない他のドングルでは使用できません。

別途購入するBluetooth USB ドングルは下記「GoTouch 3.0」デバイスと互換性のあるBluetooth USB ドングルメーカーの ものでお願いします。

※互換ドングルメーカー:BlueSoleil、Microsoft and Toshiba Bluetooth drivers on Windows XP、Vista7、8、10 ※注意事項:GoTouchBluetooth接続(ペアリング)はGoTouch Windowアプリケーションで「新しい接続」につなげなければ なりません。

コントロールパネルでGoTouchBluetooth接続(ペアリング)すると、誤作動防止のためにGoTouch デバイスの電源を切ります。 この場合、コントロールパネルでGoTouchペアリングを削除して、GoTouchWindowアプリケーションでつなげてください。

GoTouch Window ソフトウェアをダウンロード後、GoTouchにつなげるときには「設定」→ 「新しい接続」をする前にGoTouch デバイスのバージョンを「GoTouch 3.0」選択後、「新しい接続」をしてください。

「以前の接続」をするときには選択する必要はありません。

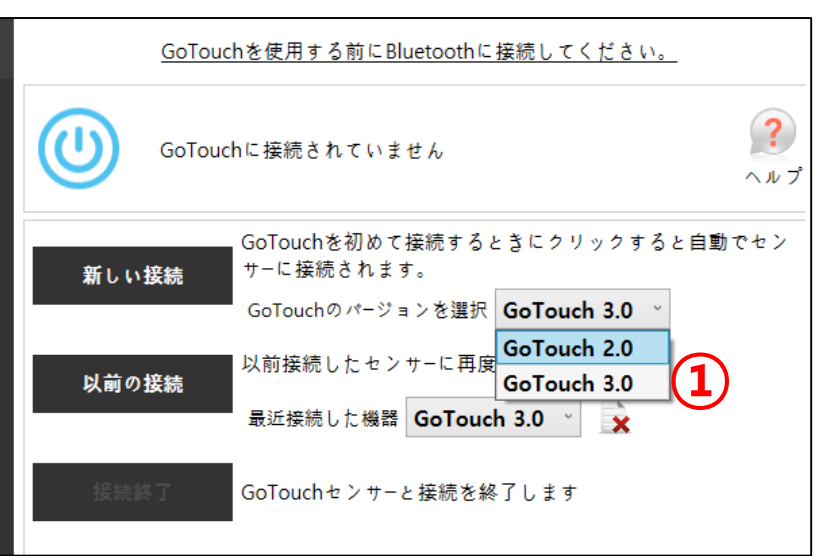

※ GoTouch Windowプログラムで「設定 I→「GoTouch接続 Iに移動 ※ご購入された製品のバージョンに合わせてバージョンを選択します。 1.ご購入された製品の裏面に「A(B)xxxx」ステッカーがなければ 「GoTouch 3.0」です。

※ GoTouch Window ソフトウェアを初めてインストールされる方は 「GoTouch 3.0」の基本オプション設定値です。 **①** ※Makuake支援者様は「GoTouch 3.0」を選択してください。

## **GoTouch 2.0 デバイス接続方法**

GoTouch 2.0はBluetooth ClassicとBluetooth LE(Low Energy)無線通信を使用し、ウィンドウと Android/iOS/MACをすべてサポートします。

※ただし、ウィンドウはBluetooth Classic無線通信を使用するので、ウィンドウコンピューターではBluetoo th USBドングルを使用していただく必要がございます。

GoTouch Windowソフトウェアをダウンロード後GoTouchに接続する際には"設定"→"新しい接続"をす る前にGoTouchデバイスバージョンを"GoTouch 2.0"を選択した後"新しい接続"をし、"以前の接続"を なさる時は選択しなくても構いません。

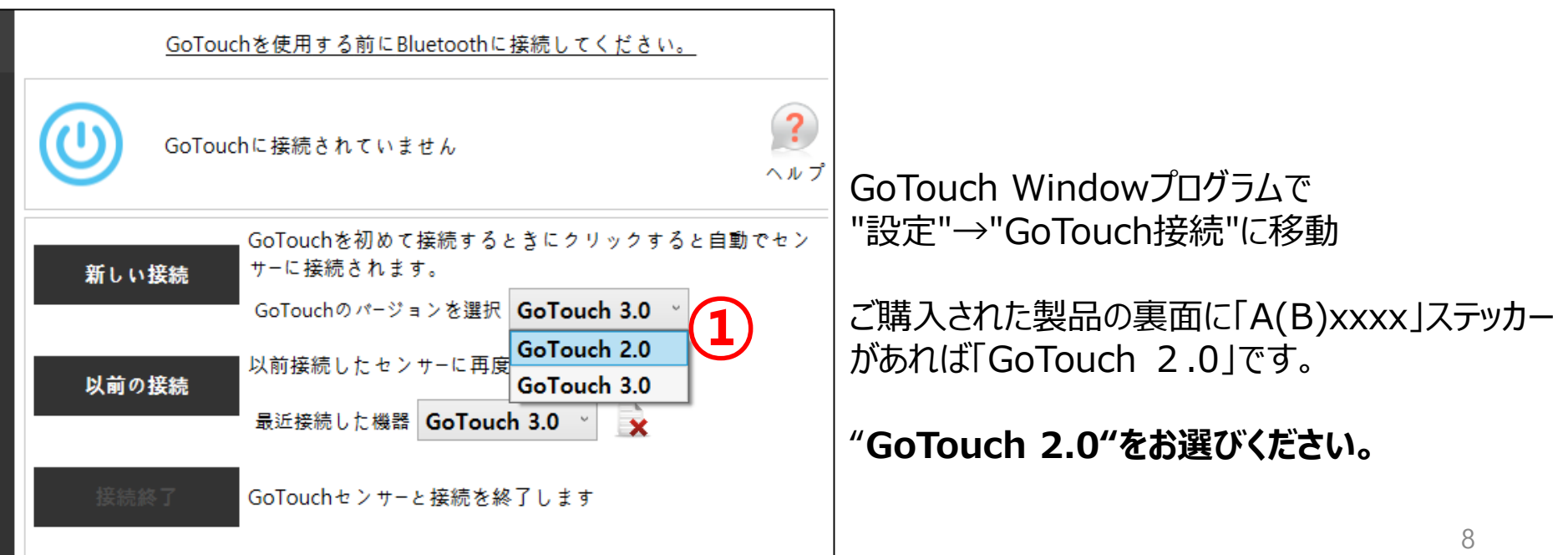

### **初めてGoTouchを接続する時、bluetoothが検索されない場合**

GoTouchとWindows OS間でBluetoothシグナル信号を送受信する時間が必要になります。 ①の検索ボタンを1回クリックした後、GoTouchデバイスが検出されない場合は、5回程度「探索」を繰り返 してください。もしくは使用説明書上の「GoTouchデバイスの接続方法」を確認して下さい。

周りに同じGoTouchで既にBluetooth接続をしたパソコンなどのデバイスがあればそのデバイスから 既存GoTouch接続を削除してください。その後、GoTouch電源を一度削除し、再び電源を入れてお試 しください。

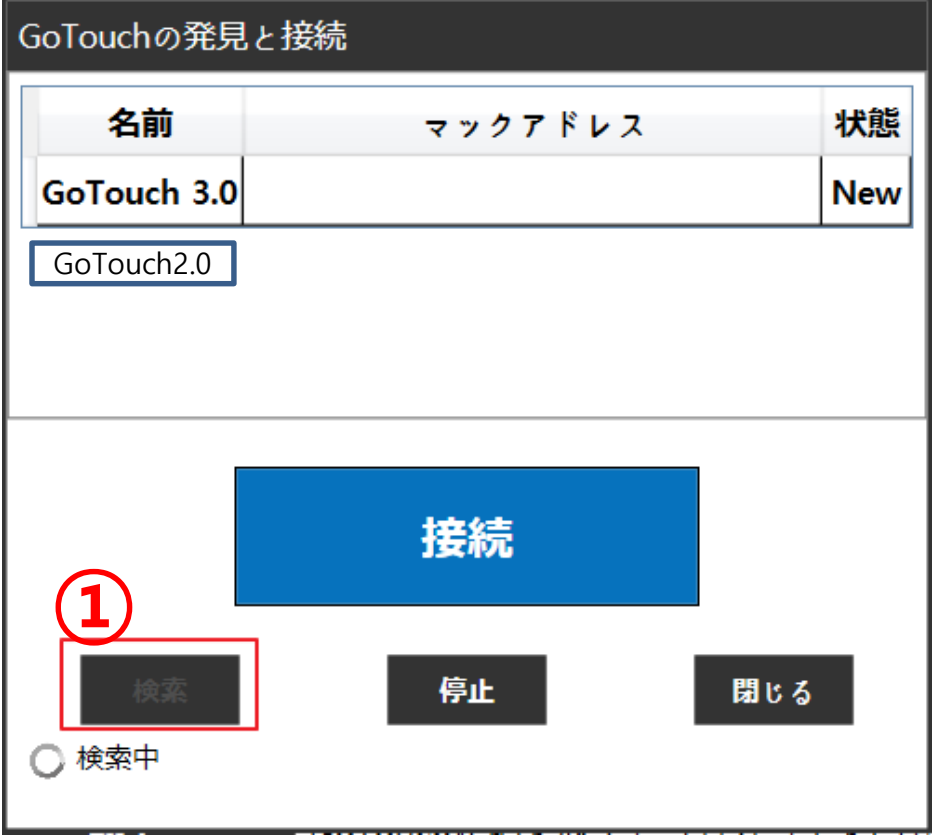

#### **※Bluetooth通信の特性上周辺の 無線機器が多い場合、検索に時間が かかる場合があります。**

### **GoTouchに接続し使用しているが、再び接続しようとしても Bluetoothが検索されない時(ドングルBluetooth使用時)**

[症状]

-GoTouchデバイスに接続し使用しているが、その後パソコンを再起動させてGoTouchデバイスに接続しても GoTouchデバイスが検索できない場合

-Bluetooth USBドングルをUSBから1度抜き、差し直してGoTouchデバイスに接続してもGoTouchデバイス が検索されない場合

[原因] -Bluetooth USBドングルをパソコンで正常に認識しなかった場合 -パソコンのウィンドウOS自体でBluetooth通信に障害が発生した場合

[解決方法]

方法1.Bluetooth USBドングルをコンピューターに差した状態でウィンドウを再起動後、検索する 方法2.ウィンドウ再起動で解決されない場合、Bluetooth USBドングルを無効化し、再び活性状態に変更する

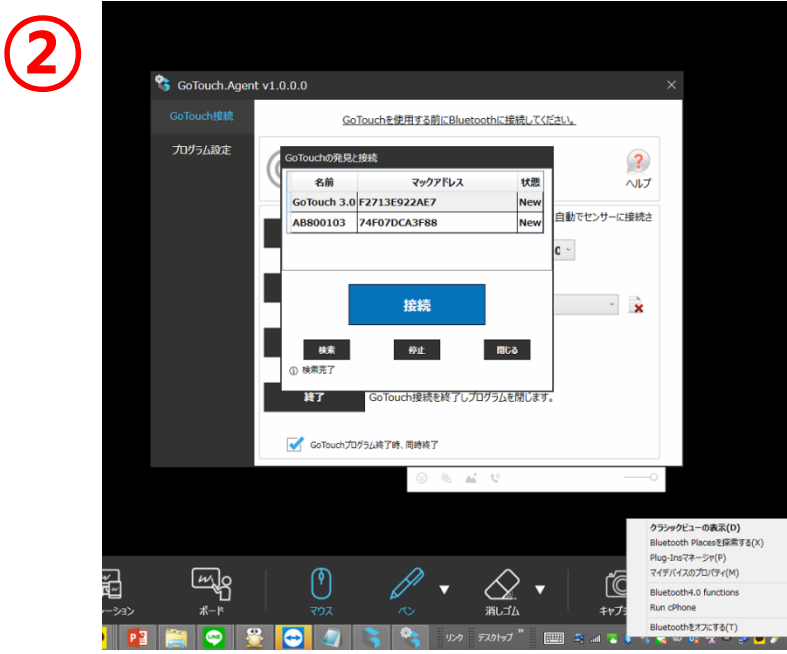

※作業表示ライン(ウィンドウ下段右の時計マークの辺り)で -青いBluetoothアイコンにマウスの右クリックして メニューの一番下にある「Bluetoothをオフにする」を選択後

-再び青いBluetoothアイコンにマウスの右クリックして メニューの一番下にある「Bluetoothをオンにする」を選択

-GoTouch Windowで「新しい接続」→「検索」

### **画角設定時GoTouchセンサーのリアルタイム位置表示オプションのご案内**

画角設定するときにGoTouchセンサーのリアルタイム位置表示オプションはGoTouch3.0アップグレードバージョンに追 加された機能です。

1.「設定」→「プログラムの設定」→「画角設定」に入ると画面の右下にオプションがあります。

チェックし、画面にペンをタッチしているとセンサーの位置が現れます。

チェックせず画面にペンをタッチしなくてもGoTouchセンサーの移動に合わせてセンサーの位置が画面に 現れます。

※このオプションの目的は、GoTouchセンサーと画面の距離が離れていて、ペンで画面の中心点をタッチすることが難し い場合に、センサーの位置調整だけでセンサーの位置の確認ができるようにするものです。

出荷時基本設定値はチェックされた状態ですので、画面の中心点にペンをタッチしたままGoTouchセンサーを移動して 画角を設定する必要があります。

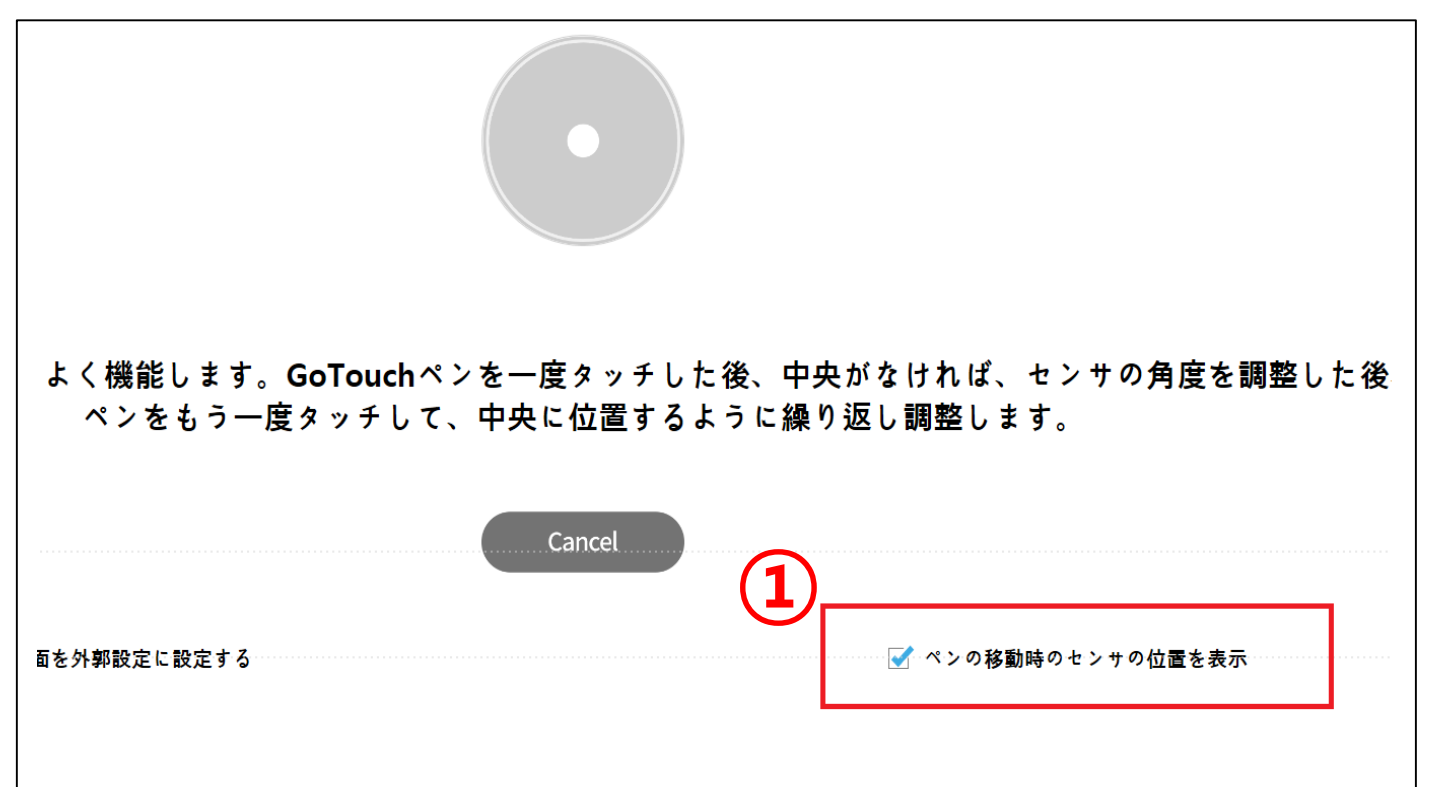

#### **Bluetooth接続を終了したが、他のPCでBluetoothが検索できない場合 (ドングルBluetooth使用時)**

1. ウィンドウ下段の作業表示ライン右側(時計マークの辺り)で、青いBluetoothアイコンをダブルクリック 2. Bluesoleil(青ウィンドウ画面)から削除したいデバイスにマウスの右クリックをして、削除

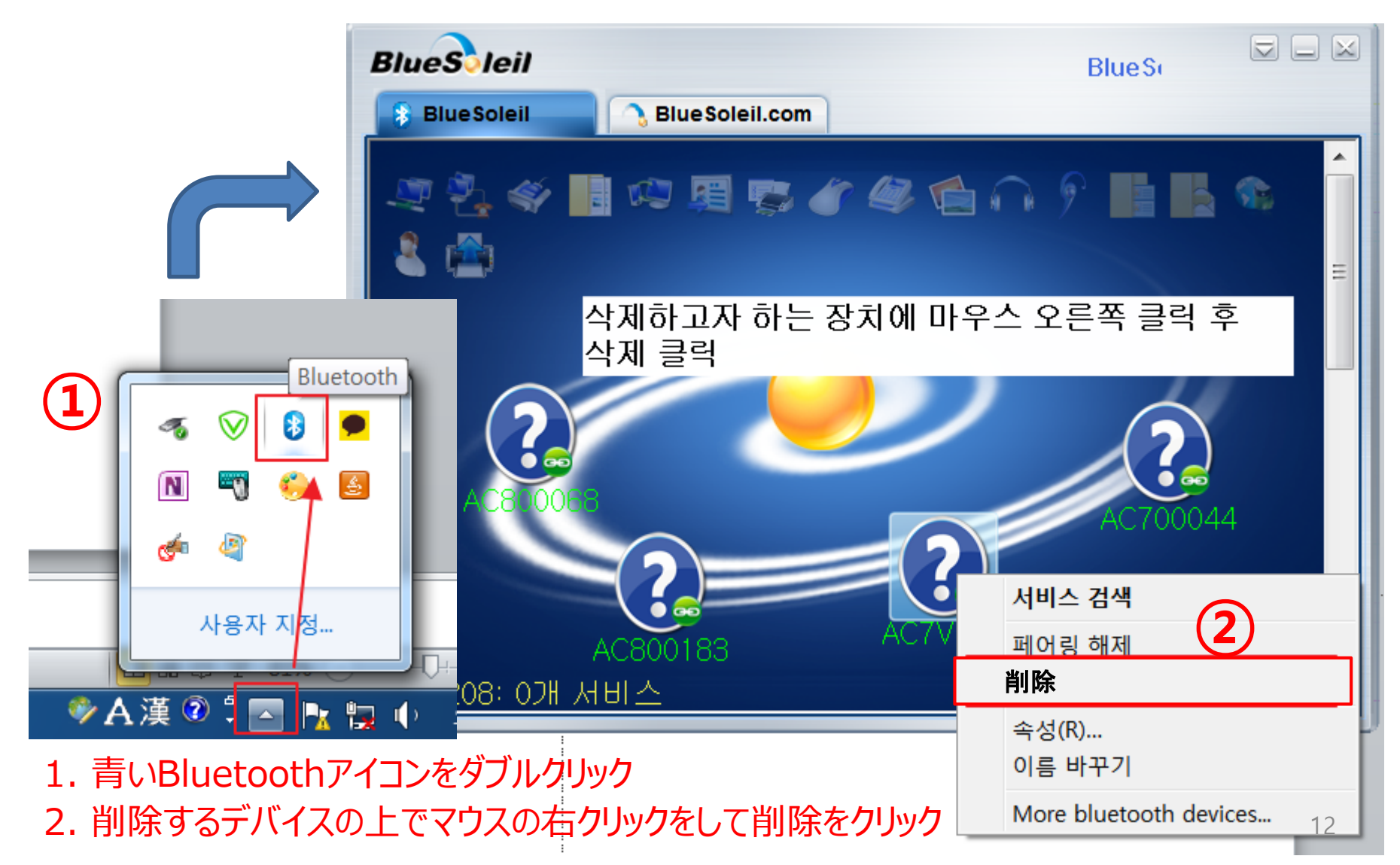

#### **Bluetooth接続を終了したが他のPCでBluetoothが見つからない場合 (内蔵Bluetooth使用時)**

- 1. 「Windows10」の場合 設定 > Bluetooth関連画面で既にペアリングされたGoTouchの削除
- 2. 「Windows7」の場合、コントロールパネル > デバイス及びプリンタの画面で既にペアリングされた GoTouchの削除 NEW PAINTY & MANAGEMENT AND STRUCKS

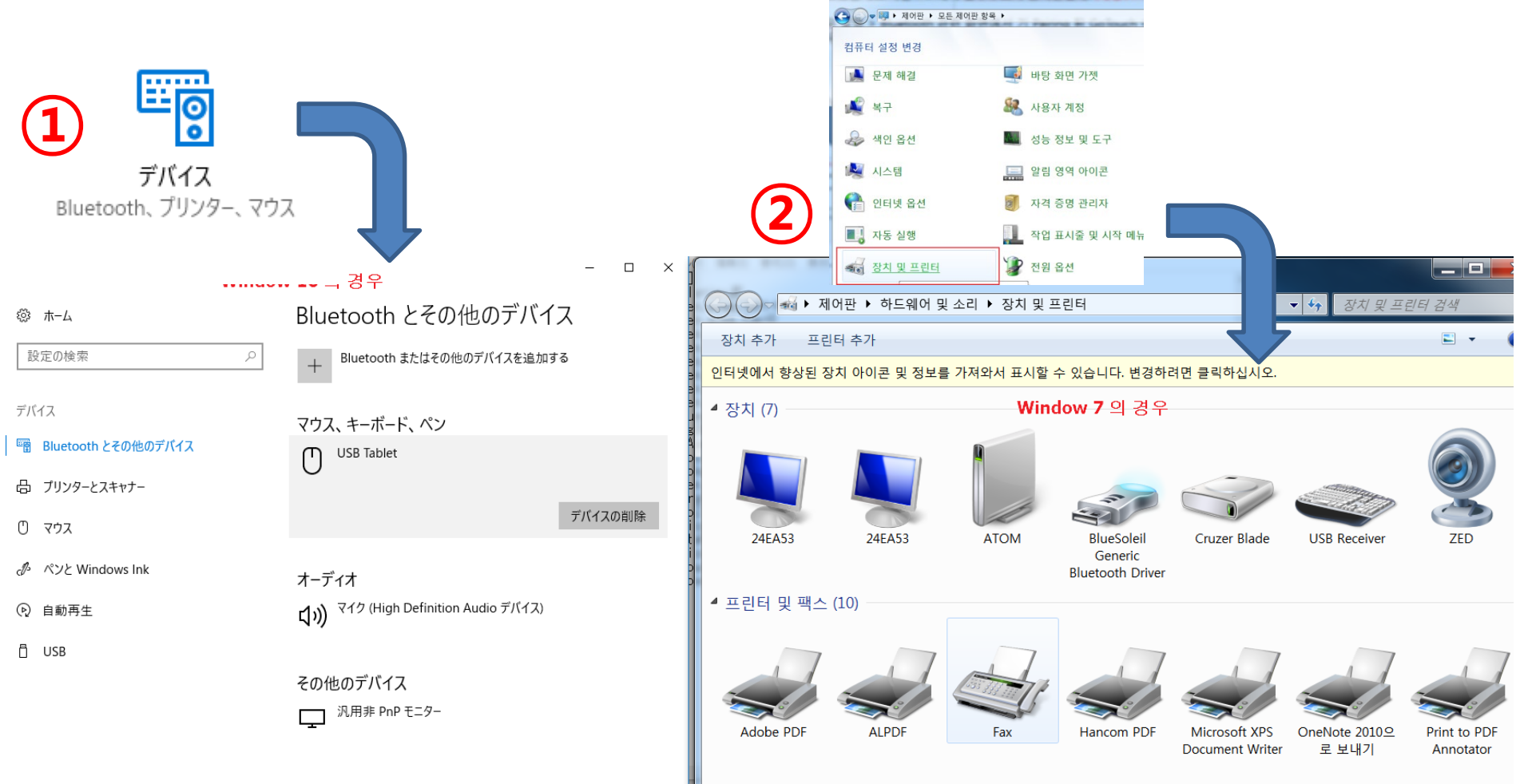

#### **GoTouchデバイスを接続して使用中、**

### **一定時間が経過すると板書ができなくなる症状(ドングルBluetooth使用時)**

GoTouchデバイスとBluetooth USBドングルを利用して使用中、一定時間が経過すると 板書ができなくなる症状が発生する場合は、下記2点をご確認ください。

[現状]

- 1. GoTouchデバイスの電源ボタンのLEDが点灯している
- 2. GoTouchペンの先端を押して中を見た時、赤外線LEDが正常に作動し、電池の残量もある [原因]
- 1. PCのUSBポートが故障した時
- 2. PCのUSBポートにUSB延長線を利用しBluetooth USBドングルを使用中によるバッテリー不足
- 3. PCのUSBポートにUSBハブを利用しBluetooth USBドングルを使用中によるバッテリー不足

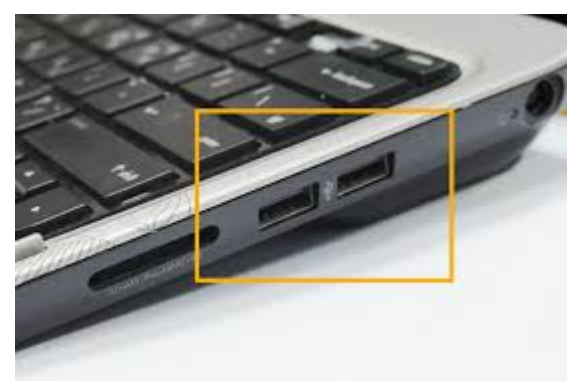

[解決方法]

- 1. GoTouchデバイスとのBluetooth接続を解除します。
- 2. 使用しているコンピューターのBluetooth USBドングルを別のUSBポートに変えて差し込みます。
- 3. GoTouchデバイスと「新しい接続」を試み、接続して使用します。
- 4. 再び症状が発生する場合は、別のコンピューターにBluetooth USBドングルを差し込み 「新しい接続」を試み、接続して使用してください。

## **GoTouchデバイスの初期化**

GoTouchデバイスとBluetoothの接続ができない場合、 またはデバイスの誤動作が疑われる場合は、GoTouchデバイスを初期化することができます。 鋭いピンを利用して、購入したGoTouchセンター(電源はONの状態で)底部の「Reset」を 1回軽く押すとデバイスの初期化ができます。

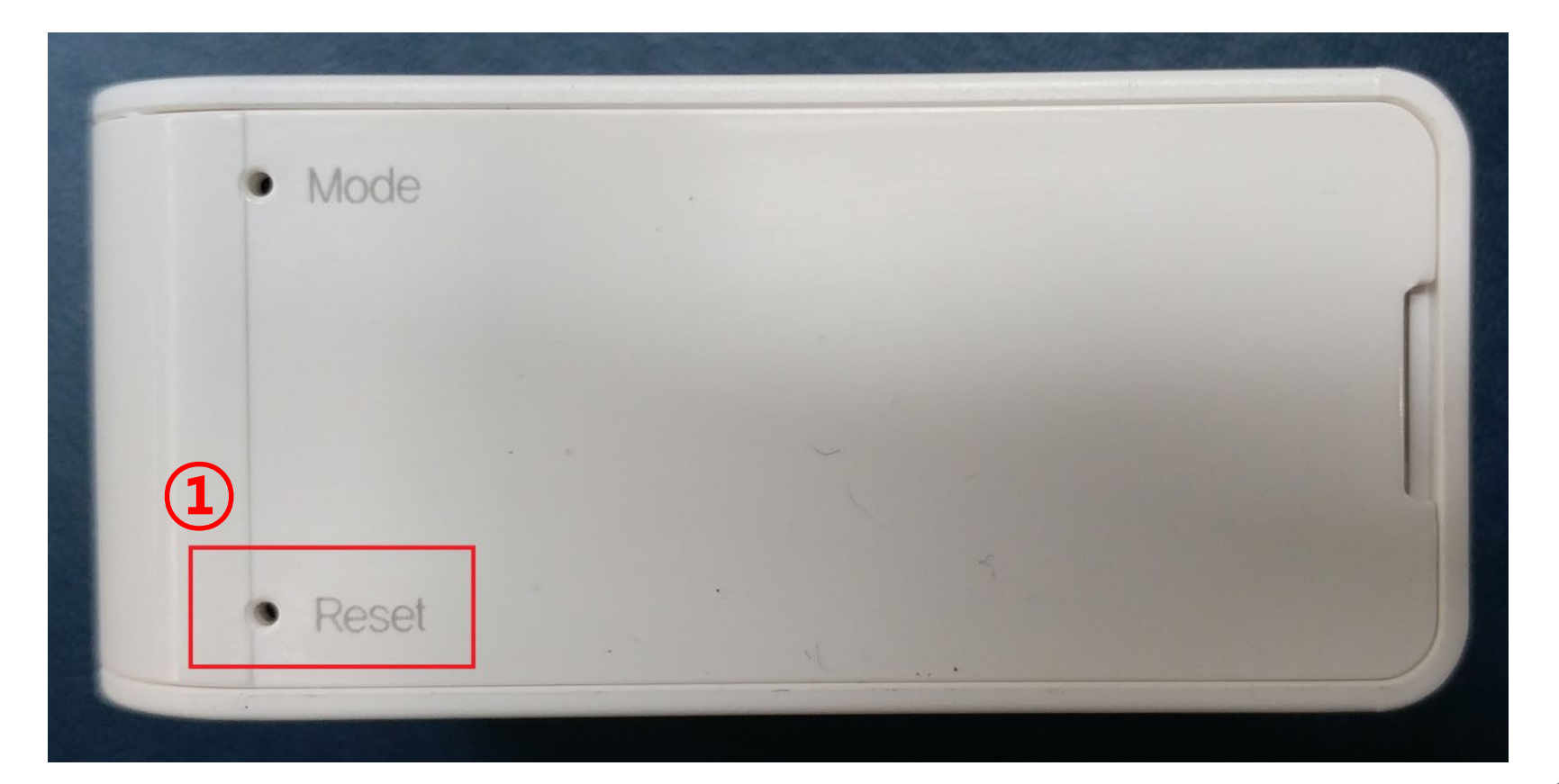

# **ありがとうございました。**